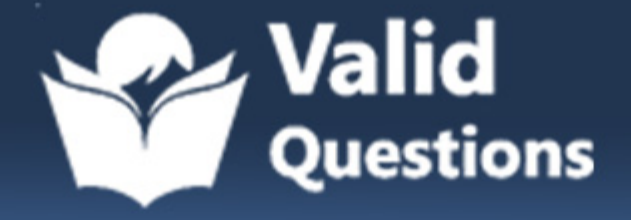

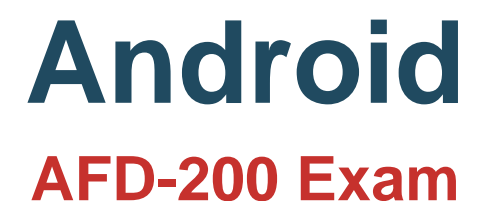

**Flutter Application Development**

# **Questions & Answers** (Demo Version - Limited Content)

Thank you for Downloading AFD-200 exam PDF Demo

Get Full File:

https://validquestions.com/exam/afd-200-questions/

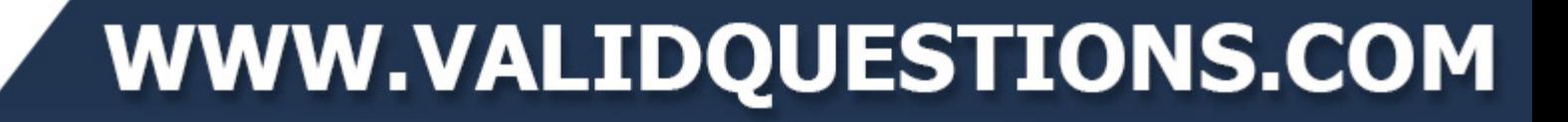

#### **Question: 1**

A floating action button in Flutter development is by default a circular icon button, and you should add theIcon widget as a child widget of FloatingActionButton widget.

Which of the following choices is correct to add a phone icon to the FloatingActionButton widget in a Flutterapp ?

- A. Icon<"phone">,
- B. icon(icon.style:"phone"),
- C. Icon(Icons.phone),
- D. icon=phone.Flutter,

**Answer: C**

#### **Question: 2**

Flutter widgets are the basic building blocks of a Flutter user interface. Almost everything in Flutter app is awidget such as images, icons, texts, menus, buttons, row, column etc.

A. True

B. False

**Answer: A**

#### **Question: 3**

You may add a lot of properties to your Container widget such as background color, size, padding, margins,borders or the shape of text, and other properties.

- A. True
- B. False

**Answer: A**

#### **Question: 4**

Which of the following choices is the best answer for adding an image from your computer hard disk to aFlutter project ?

- A. You cannot add an image from your computer hard disk to a Flutter project. You can only configureyour code to use an image from a web link .
- B. Add a new folder (directory) to your Flutter file structure, copy the image from your hard disk, paste thisimage in the image folder then configure your Dart file in this Flutter project to use this image file name.
- C. Add a new folder (directory) to your Flutter file structure, copy the image from your hard disk, paste thisimage in the image folder, configure your Dart file in this Flutter project to use this image file name, configure your Flutter project pubspec.yaml file to use this image folder, then click "Packages get" at the top of pubspec.yaml file.
- D. Click File menu in any Flutter IDE, select Insert, select Image, browse to select the image, click Savethree times, and then restart your IDE.

**Answer: C**

#### **Question: 5**

In Flutter development, you can add three rows inside a column and add an image within each row.

- A. True
- B. False

**Answer: A**

### **Thank You for trying AFD-200 PDF Demo**

https://validquestions.com/exam/afd-200-questions/

## Start Your AFD-200 Preparation

[Limited Time Offer] Use Coupon "SAVE20 " for extra 20% discount the purchase of PDF file. Test your AFD-200 preparation with actual exam questions